**1. 카카오톡 채팅 메뉴 상단 오픈채팅 클릭 또는 메시지 링크 클릭**

**1급승급방: https://open.kakao.com/o/gPHARNsd 일반직무교육방: https://open.kakao.com/o/gltBPvxd 영아특별교육방: https://open.kakao.com/o/g4HURvxd 원장심화교육방: https://open.kakao.com/o/gCokTvxd**

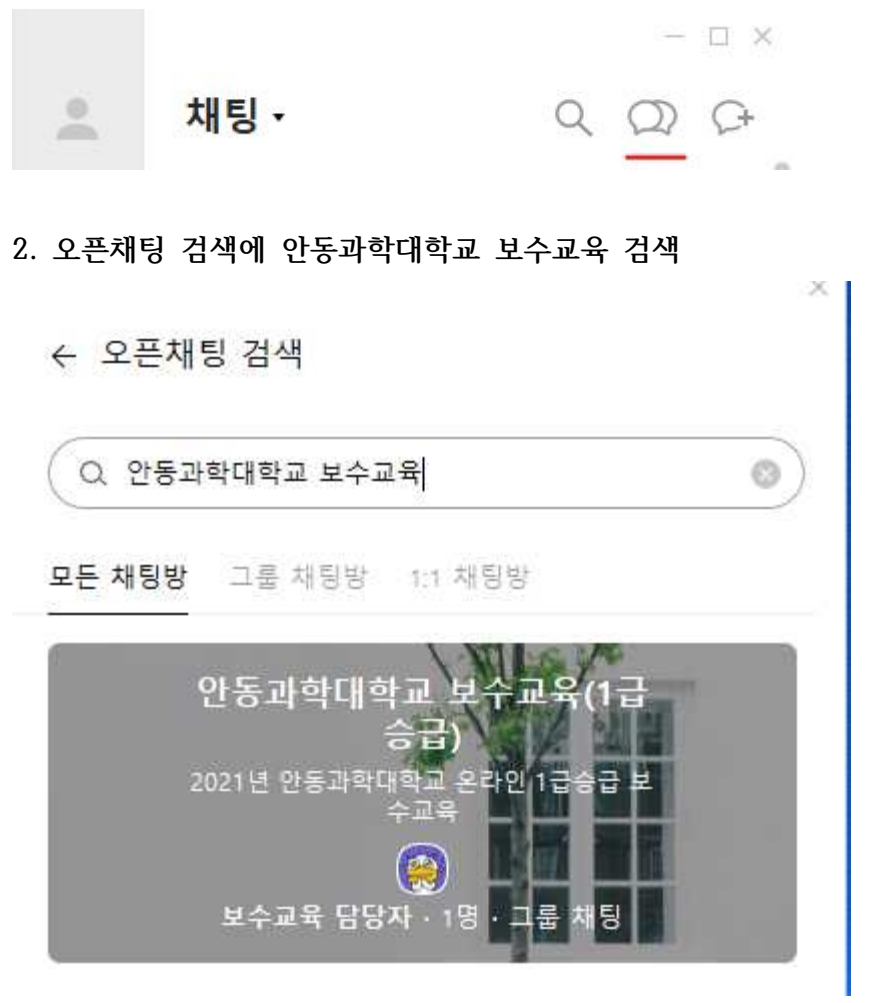

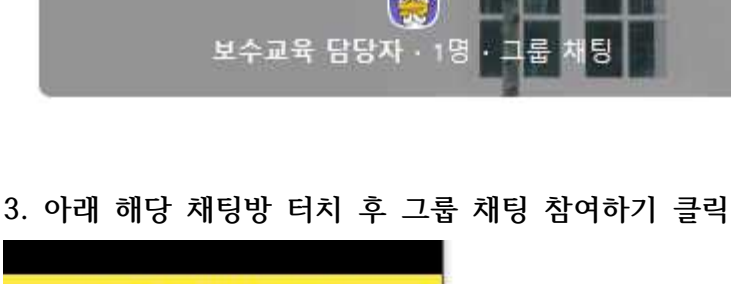

8 그룹 채팅 참여하기

**4. 비밀번호 3511 입력 후 입장**

**주의사항**

**가. 해당 안내방은 온라인 교육 종료일 까지 사용되며 실시간 질의 응대를 위해 개설됨 나. 사적인 이야기 및 불필요한 대화는 삼가주시기바랍니다.**

**다. 평일 09:00~17:00에만 적용하며 주말 및 해당 시간 외 대화는 지양부탁드립니다.**